4) Maintenance

● Do NOT insert any sharp or pointed object into the device.

● Please keep the device safe and avaoid falling down.

### **•** Statement

1) Intellectual property right statement: The patents cover the hardware design and software of this product. Anyone reproduces the product or the contents of this instruction without prior written permission from the Company shall be liable to legal prosecutions.

Note: All pictures in this manual are for reference only, please refer to the actual product.

2) The description, illustrations, etc. in this document may subject to change per the latest product specification and performance.

3) The product images are for illustrative purposes only and may slightly differ in appearance, colour, size, etc. from the actual product.

- The device is NOT water-proof and dust-proof. Do NOT place the product in dusty and humid environments in case of internal short circuit.
- DO NOT expose the device to any heat source (such as electrical heater).
- Operating temperature is 0-40℃, operating humidity is 10%-90%RH. Please use the product accordingly.

4) The company reserves the rights to improve and change the appearance and design of the product without notice.

# **MAXHUB**

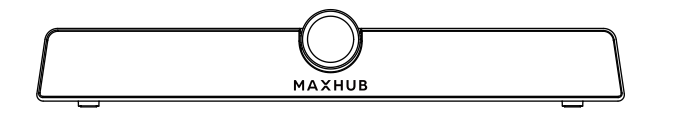

# Meeting Video Soundbar User Manual

#### • Safety Warning and Precautions

● Please contact technical support for maintenance services. Please familiarize yourself with the interface and buttons of the device before using this device.

Before using and operating this device, please read thoroughly and comply with the following precautions.

1) Operating Environment

2) Children Safety

The product and accessories may contain some small parts. Please keep them from children to avoid accidental swallowing or danger.

3) Power supply Please use the standard power adapter.

① Press to turn on or off the microphone.

② Press and hold to turn on/disconnect/turn off the bluetooth.

b. AUX IN/OUT: Used for external audio equipment.

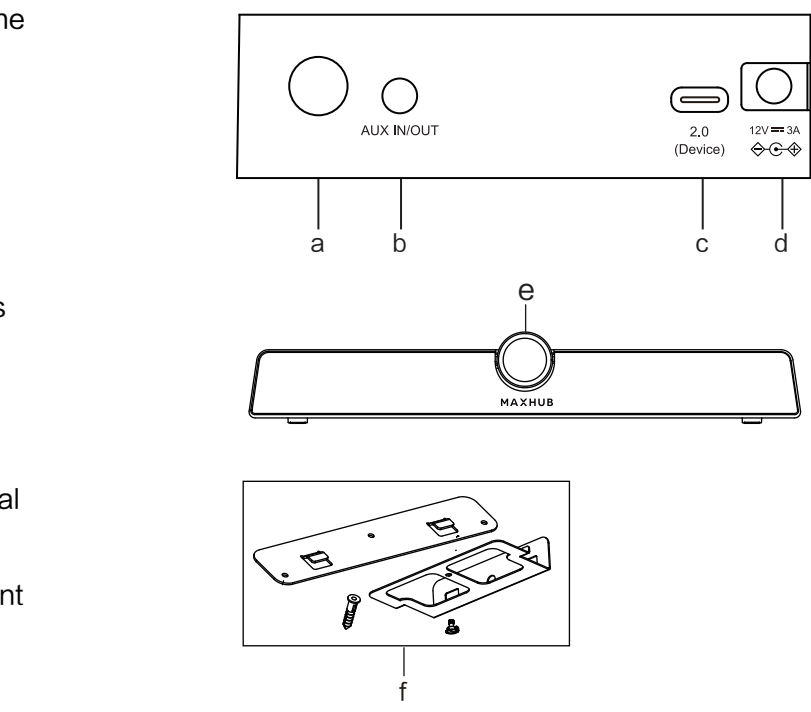

a.  $\bigcap$ : Multi-function button.

### 1. Product Function

Please check the following items in the product box.

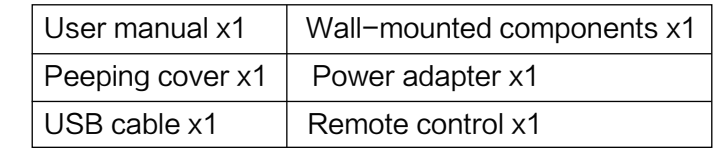

#### ● Romote Control

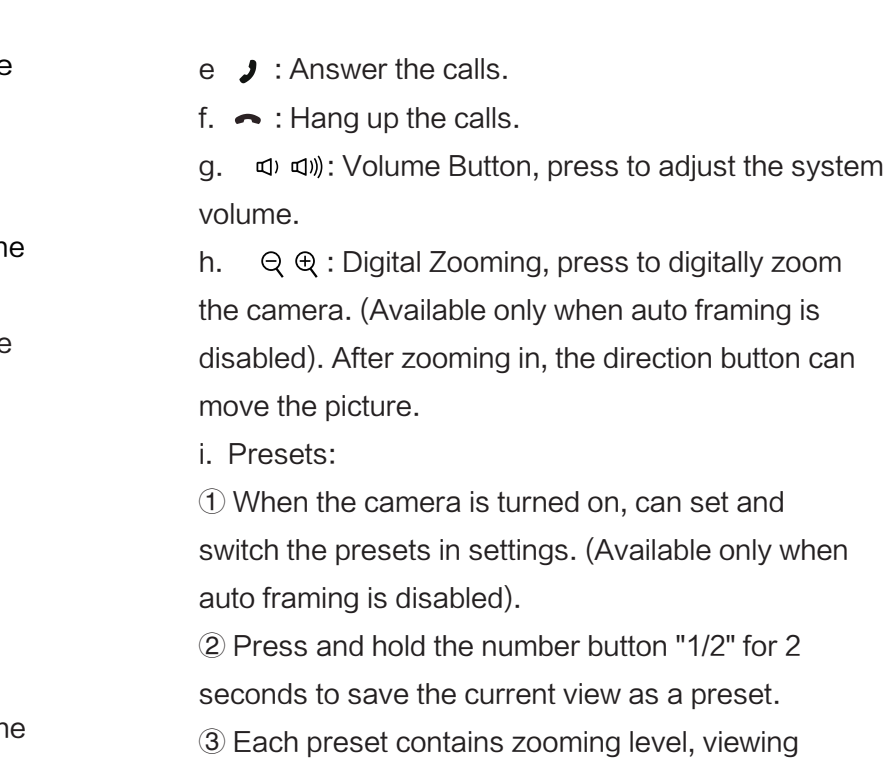

c. 2.0 :To connect device with computer through a USB Type-A to Type-C data cable, and provide the computer with camera, microphone and speaker. d. DC in : Used for 12V power input power supply. e. Camera: High-performance camera.

Note: The connection of different samples may slightly differ. Please refer to the actual product.

#### ● Accessories Introduction

b.  $\left[\mathsf{R}\right]$ : Press to enable/disable the auto framing function.

(After pressing the botton, the screen will display the

status, " **2** " means open, " **2** " means off.)

angle information. Up to two presets are supported.

c.  $\langle \hat{C} \rangle$ : Direction Button. After zoom+/-, press the direction buttons to move the camera.

d. OKI **≱**: Confirm & Bluetooth Button.

④ Press 1/2 to switch amongst the presets. �

II. Disconnect the Bluetooth connection: When the Bluetooth is connected (the Bluetooth indicator light is on), press and hold to disconnet the Bluetooth until the indicator light is flashing.

f. Wall-mounted components.

## 2. Mounting

1) Place on the desktop.

2) Wall-mounted: Fix the bracket onto the Wall with

a.  $\mathscr Y$  : Mute Button, press to turn on or off the microphone.

screws, then place the Meeting Video Soundbar onto the bracket.

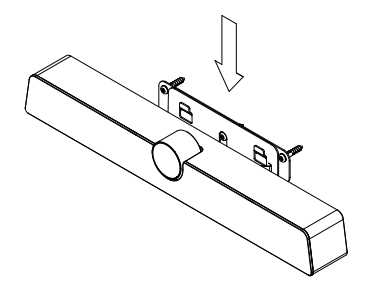

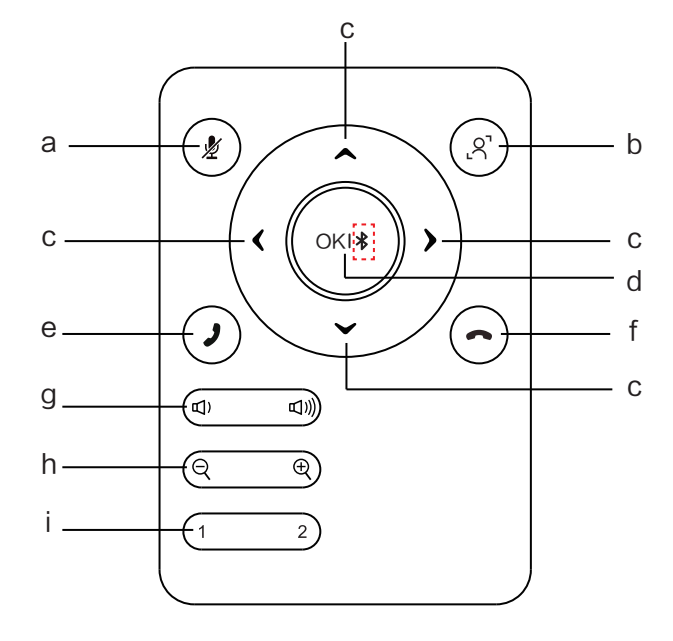

Note:  $\ast$  (Bluetooth) is optional.

 ① Camera image initialization function: Press to restore the camera image to its original state.

② Bluetooth Settings:

 I. Turn on Bluetooth: Press and hold until the Bluetooth indicator light is on.

 III. Turn off Bluetooth: When the Bluetooth is disconnected (the Bluetooth indicator light is flashing), press and hold until the Bluetooth indicator light is off to turn off Bluetooth.